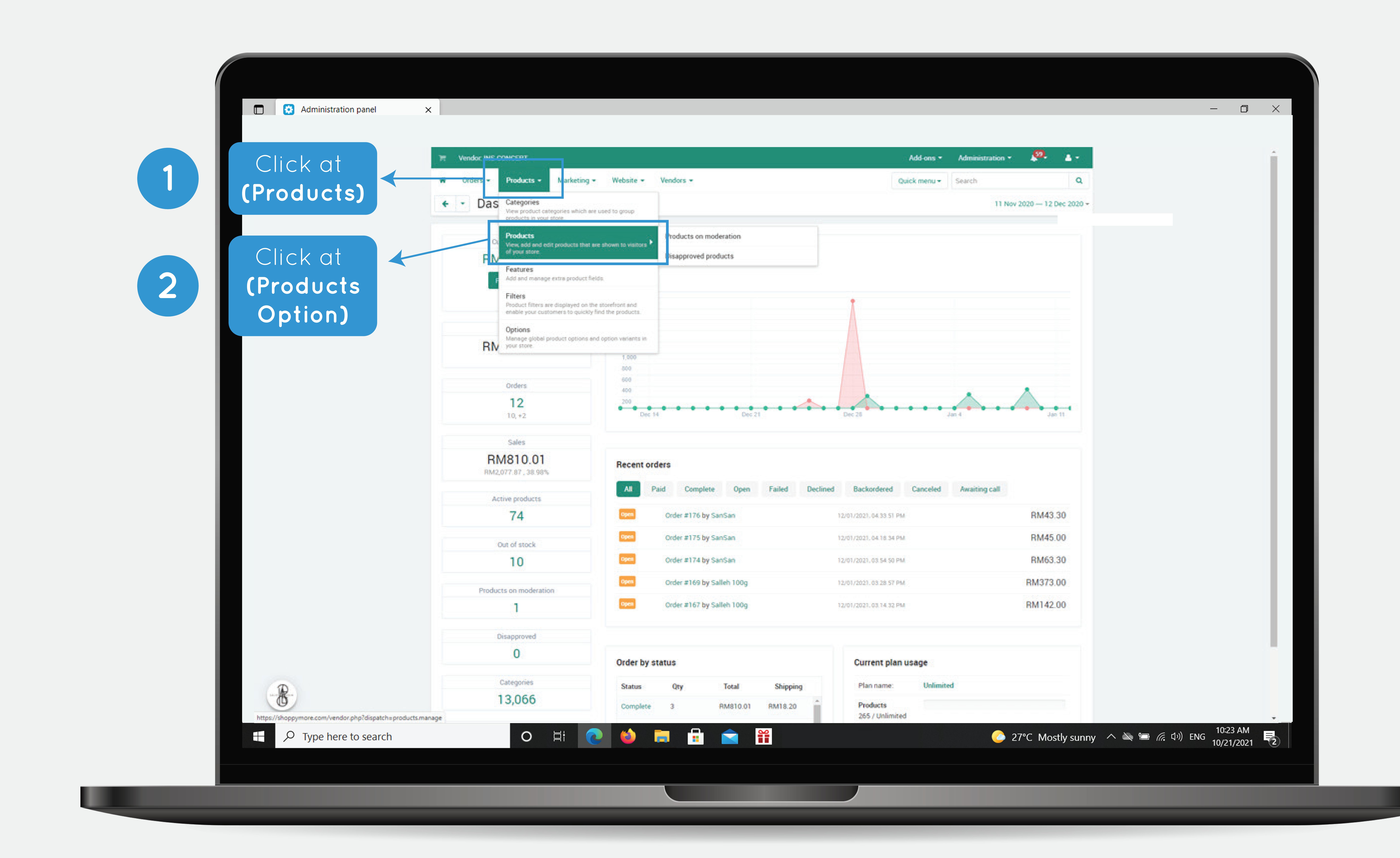

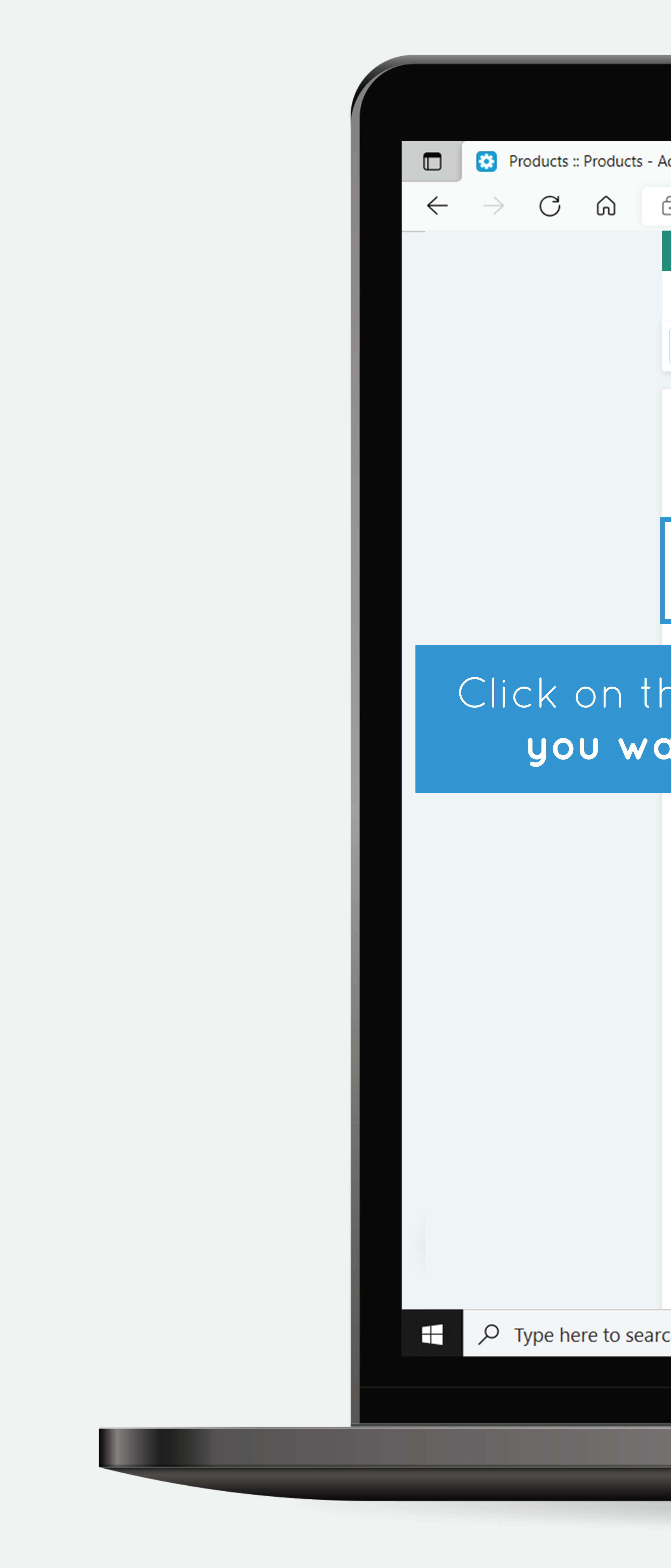

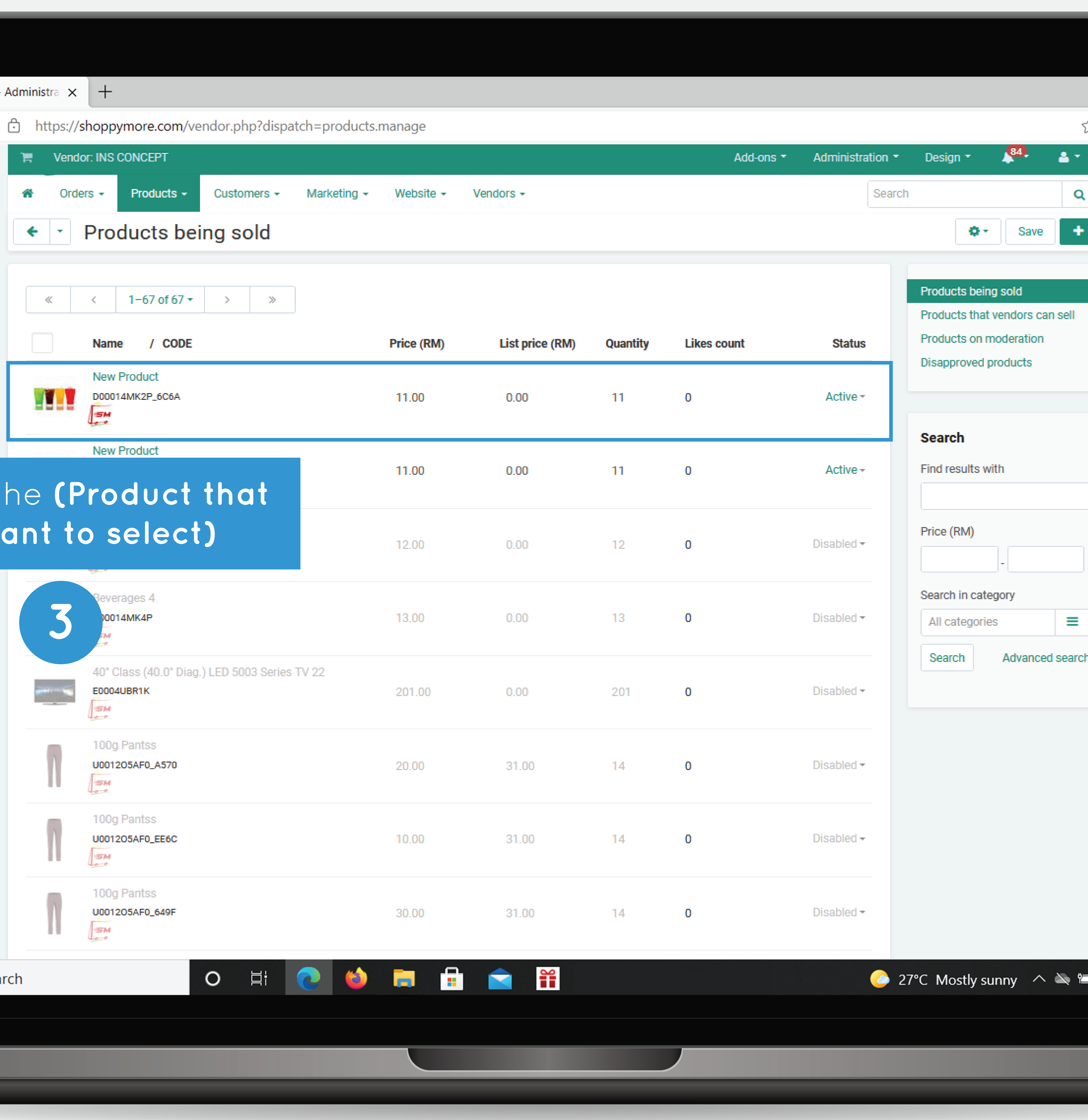

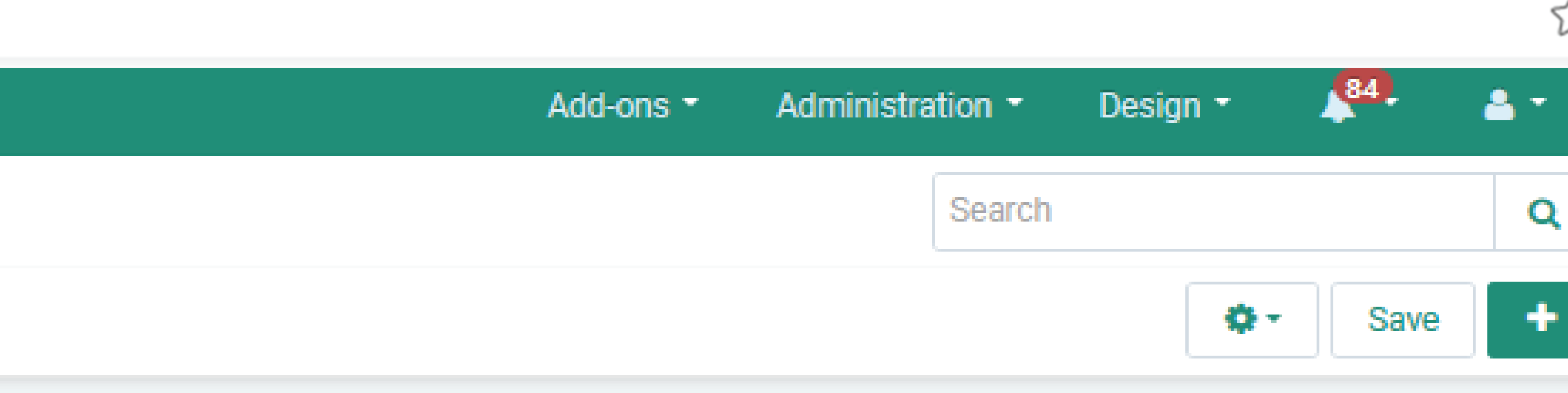

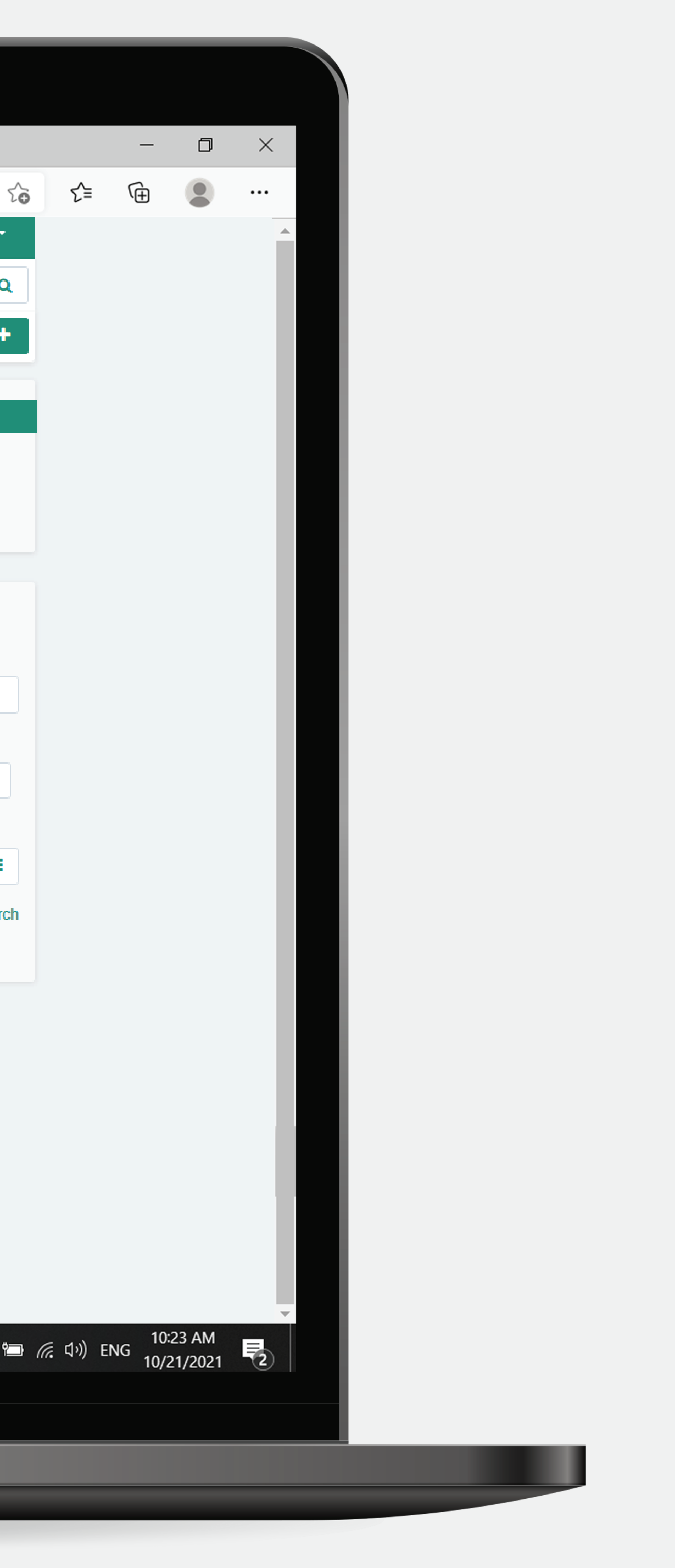

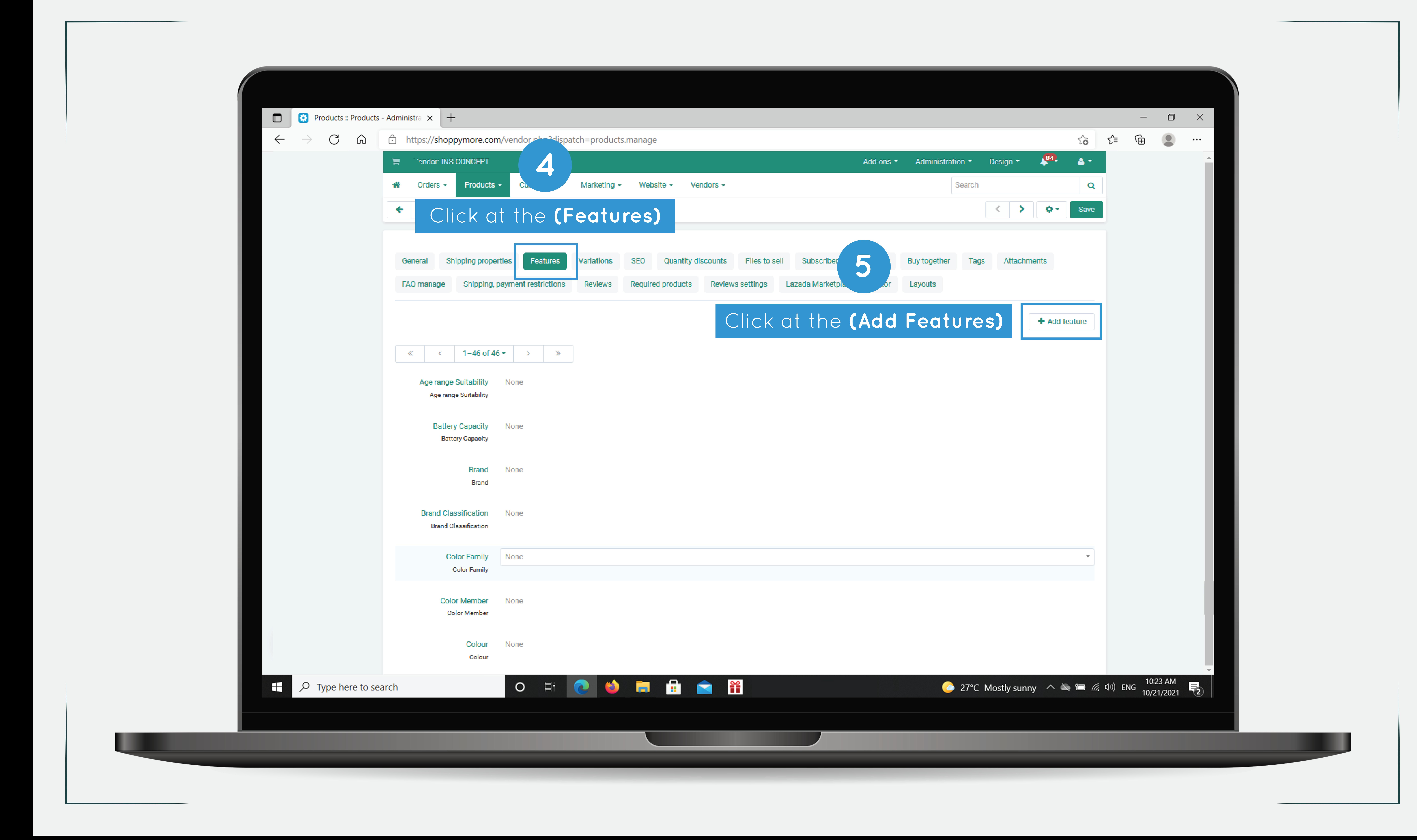

![](_page_3_Picture_55.jpeg)

![](_page_3_Picture_56.jpeg)

![](_page_3_Picture_3.jpeg)

![](_page_3_Picture_0.jpeg)

![](_page_4_Picture_0.jpeg)

![](_page_4_Picture_21.jpeg)

![](_page_4_Picture_2.jpeg)

![](_page_5_Picture_0.jpeg)

![](_page_5_Picture_89.jpeg)

## Add-ons  $\sim$  Administration  $\sim$  Design  $\sim$   $\frac{84}{100}$   $\approx$   $\sim$  $Q$ Save hments -+ Add feature For cases when a few similar products differ by a feature, but have the  $\qquad$ same name and similar appearance (for example, multiple "Size" variants of a T-shirt). These products will occupy a single position in the  $\| \cdot \|$ catalog. Customers will be able to select the desired feature value on the product page. To achieve this, set up variations for products with this feature. ir customers will be able to use - X -eature on the product page. → ※ ▼ → ion Create er by this feature on the product list. Filters make it easier for customers to find a product with u'il be able to create a filter after you create a feature.  $\sim$ **12**s feature appear with the product in search engines. Supported codes: **Contract Contract Contract Contract** Click at the **(Create)** Cancel Create 27°C Mostly sunny  $\wedge \cong \cong \text{R}$  (10:23 AM 10:23 AM 10/21/2021 2

![](_page_5_Picture_3.jpeg)

![](_page_6_Picture_0.jpeg)

![](_page_6_Picture_28.jpeg)

![](_page_6_Picture_2.jpeg)